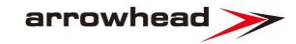

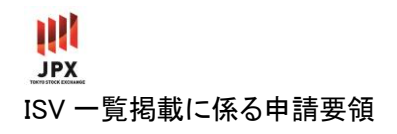

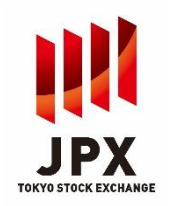

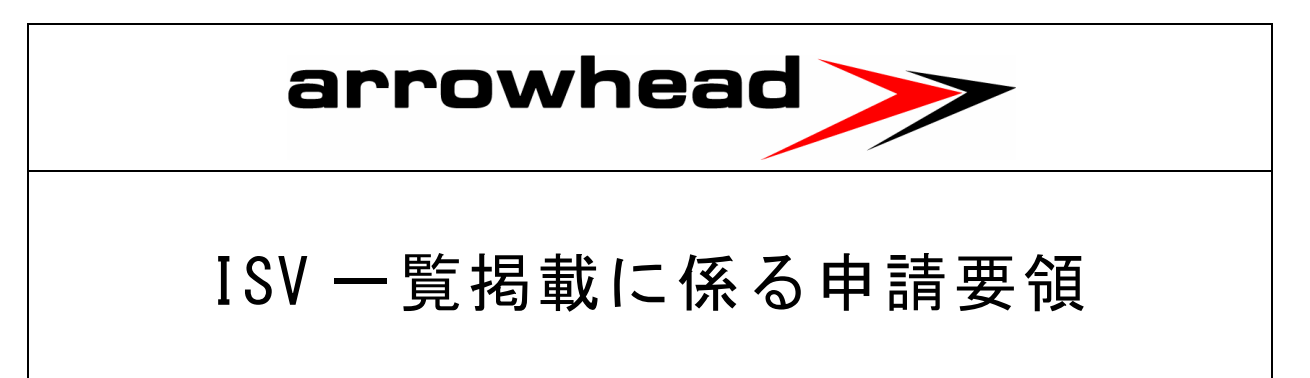

# Ver.1.1

# 2021 年 6 月 21 日 株式会社 東京証券取引所

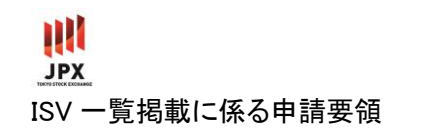

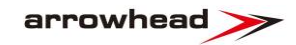

## 変更履歴

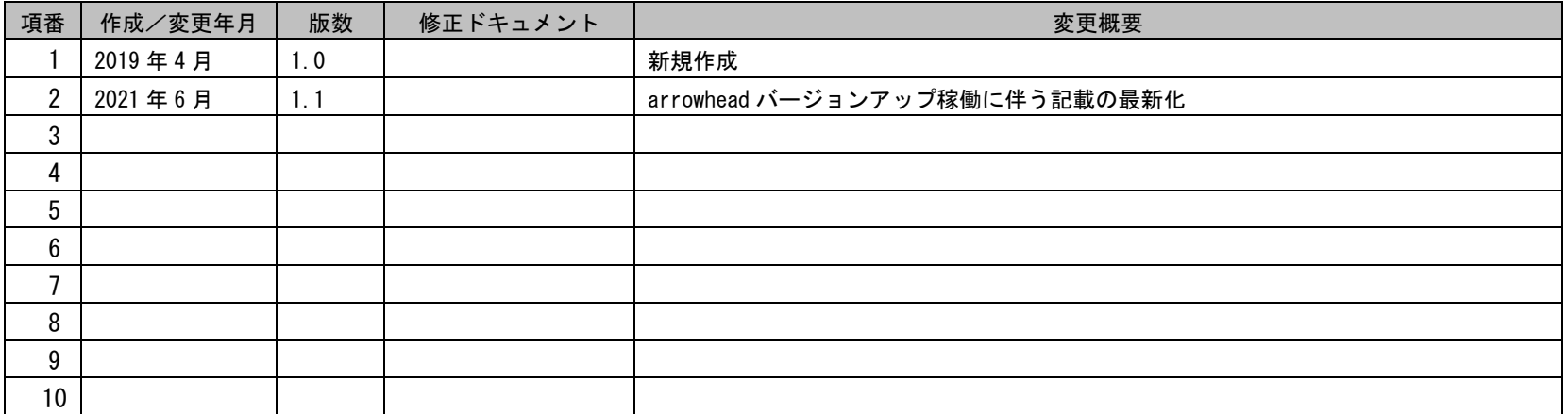

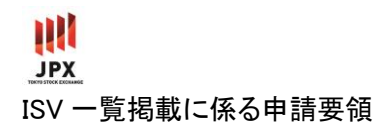

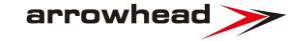

## 目次

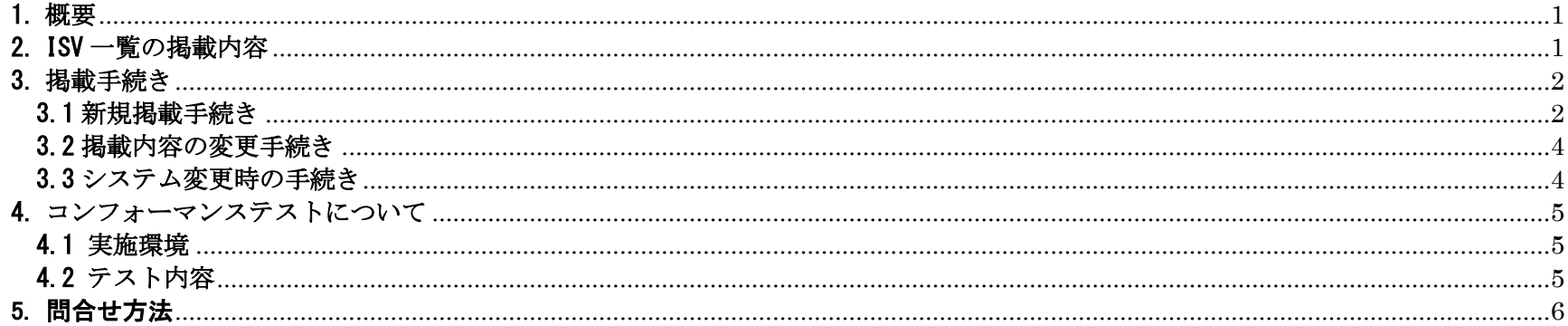

#### 「添付資料]

別紙1.日本取引所グループウェブサイト掲載承諾書 別紙 2. 日本取引所グループウェブサイト掲載中止申請書 参考 1-1. arrowhead コンフォーマンステストシナリオ (参加者接続) 参考 1-2. arrowhead コンフォーマンステストチェックリスト (参加者接続) 参考 2-1. ToSTNeT システム コンフォーマンステストシナリオ(東証プロトコル) 参考 2-2. ToSTNeT システム コンフォーマンステストチェックリスト(東証プロトコル) 参考 3-1. ToSTNeT システム コンフォーマンステストシナリオ(FIX プロトコル) 参考 3-2. ToSTNeT システム コンフォーマンステストチェックリスト (FIX プロトコル) 参考4. 相場報道システム コンフォーマンステストチェックリスト ※ 参考資料は Target にのみ掲載しています。

### <span id="page-3-0"></span>1. 概要

東京証券取引所(以下「東証」という) の各売買システムが提供する(予定を含む)各種機能に対応するシステム及び端末等を開発・販 売する(予定を含む)システムベンダ(以下「ISV」という)で、希望がある場合には、日本取引所グループウェブサイトに社名その他、当 社の定める情報を掲載することが可能です。

掲載にあたっては、本ガイドラインで定める申請書の提出及び所定のテストの実施が必要となります。

## <span id="page-3-1"></span>2. ISV 一覧の掲載内容

#### (1) ISV 一覧の掲載先

日本取引所グループウェブサイトの「ISV 一覧」に掲載します。 日本語サイト:<https://www.jpx.co.jp/systems/equities-trading/04.html> 英語サイト: <https://www.jpx.co.jp/english/systems/equities-trading/04.html>

(2) 掲載する情報

- ・ 会社名
- ・ 所在地(郵便番号/住所)
- ・ 問合先(部署名/電話番号/Fax/E-mail/ウェブサイトアドレス)
- ・ サポート機能一覧

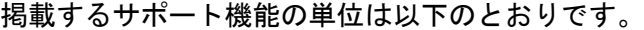

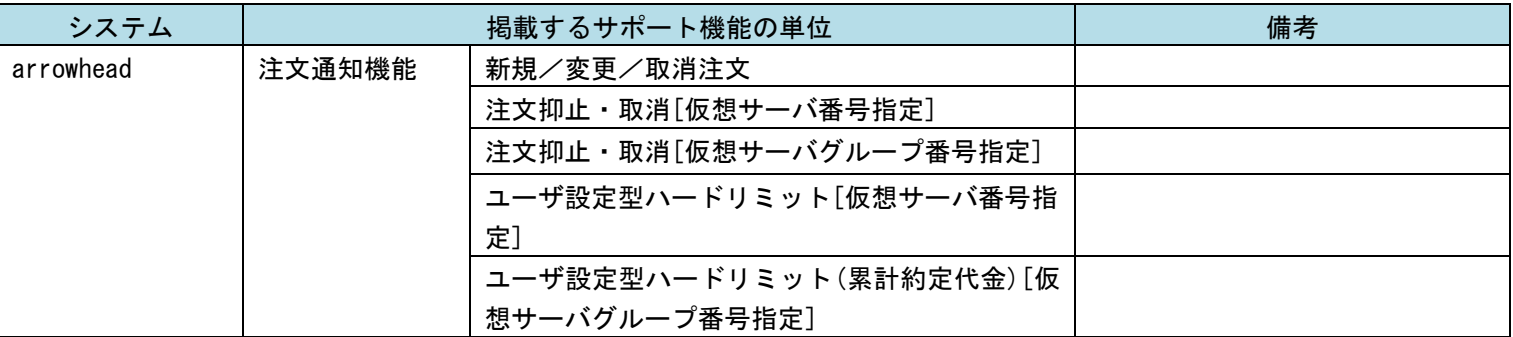

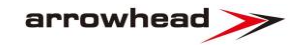

 $\mathbf{m}$ **JPX** ISV 一覧掲載に係る申請要領

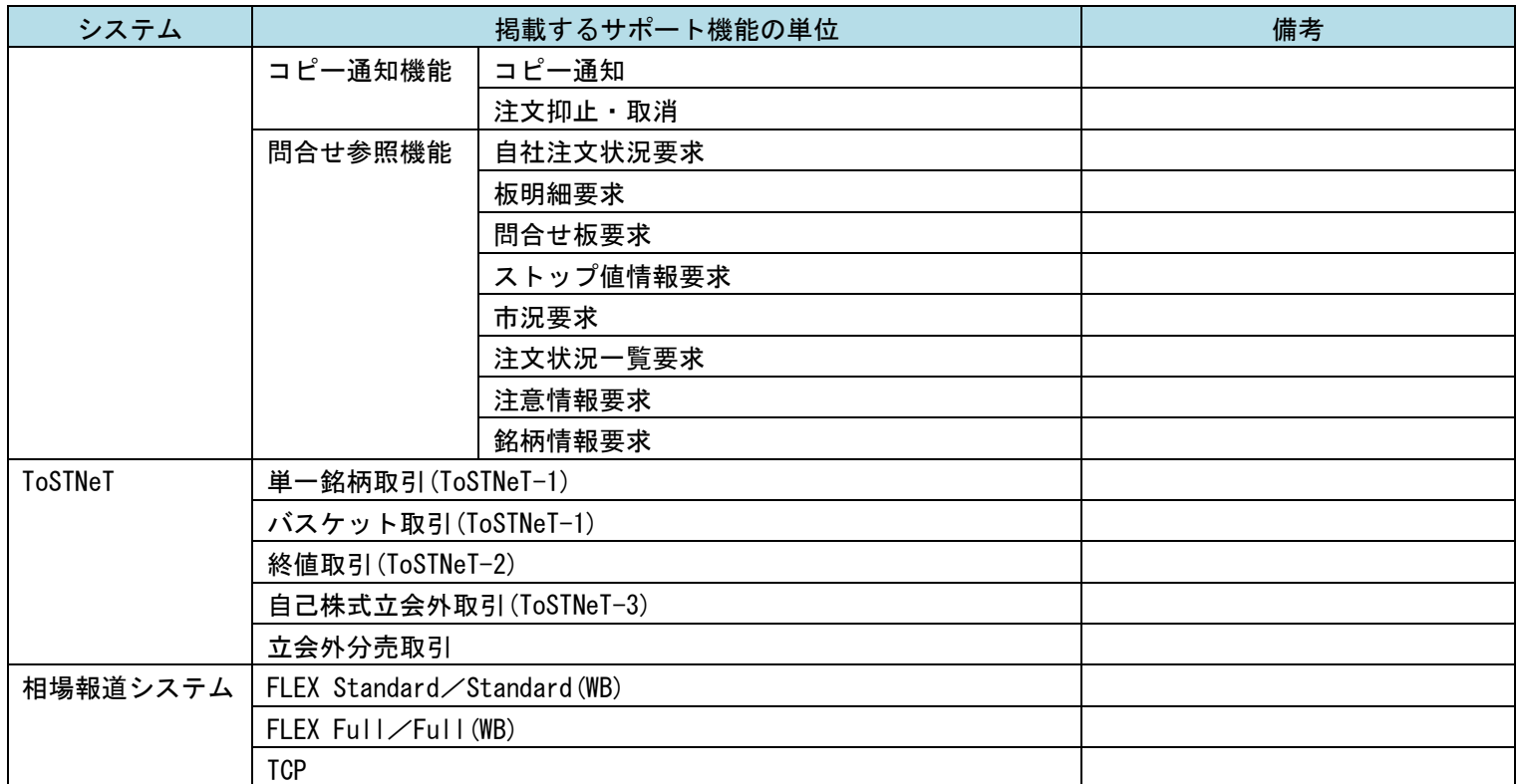

## <span id="page-4-0"></span>3. 掲載手続き

#### <span id="page-4-1"></span>3.1 新規掲載手続き

ISV 一覧への新規掲載を希望する場合は、「日本取引所グループウェブサイト掲載承諾書」(別紙 1)に必要事項をご記入の上、申請してく ださい。当該申請を受けて、当社からシナリオ及びチェックリストを提供するとともにテスト実施日等の調整をします。テストの実施内 容及び提出資料等について確認が完了した後に、ISV 一覧へ掲載します。

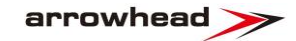

叫 **JPX** ISV 一覧掲載に係る申請要領

#### (1) 申請フロー

#### 申請から、ウェブサイト掲載までのフローは以下のとおりです。

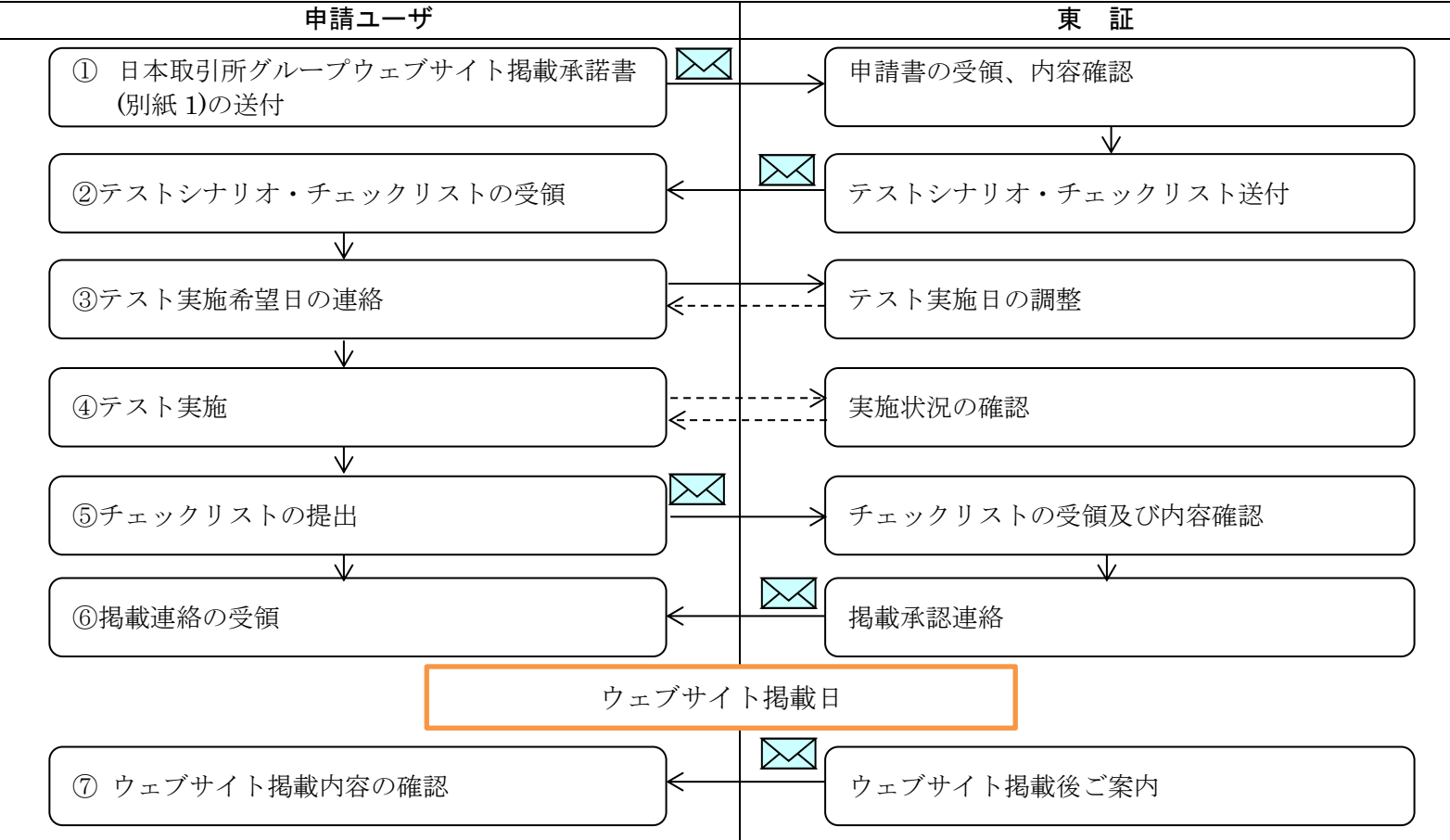

【手続きの説明】

- ① 日本取引所グループウェブサイト掲載承諾書を、JPX サービスデスク(arrowhead@jpx.co.jp)まで送付してください。
- ② 最新のテストシナリオ・チェックリストをご案内します。
- ③ テスト実施希望日を第 3 希望まで決めていただき、JPX サービスデスクまでご連絡ください。
- ④ 掲載を希望されるシステムについてテストを実施していただきます。なお、一部のテスト項目は、当社担当者がリアルタイムで確認

ISV 一覧掲載に係る申請要領

m

**JPX** 

させていただく場合があります。詳細は、テスト実施日の調整時にご案内いたします。

- ⑤ テスト結果(チェックリスト)をご提出ください。提出締切時間は、テスト実施日の調整時にご案内いたします(当日中の提出が必要 となる場合があります)。
- ⑥ テスト結果の内容確認後、東証より掲載承認連絡を差し上げます。
- ⑦ ウェブサイト掲載日当日に東証にて掲載内容を確認後、ご連絡いたします。日本取引所グループウェブサイトにアクセスしていただ き、内容をご確認ください。

#### <span id="page-6-0"></span>3.2 掲載内容の変更手続き

(1) サポート機能を追加する場合

ISV 一覧に掲載する機能の追加を希望する場合は、追加する機能に係るコンフォーマンステストの実施が必要となります。 「日本取引所グループウェブサイト掲載承諾書」(別紙 1)に必要事項をご記入の上、申請してください。当該申請を受けて、当社から シナリオ及びチェックリストを提供するとともにテスト実施日等の調整をします。テストの実施内容及び提出資料等について確認が完 了した後に、ISV 一覧を修正します。申請フローは、「3.1 新規掲載手続き (1)申請フロー」と同様です。

(2) サポート機能の一部を削除する場合

ISV 一覧に掲載しているサポート機能を削除する場合は、「日本取引所グループウェブサイト掲載承諾書」(別紙 1)に必要事項をご記入 の上、申請してください。提出資料等について当社の確認が完了した後に、ISV 一覧を修正します。

(3) 会社情報を変更する場合

会社名、所在地及び問合せ先に変更がある場合は、「日本取引所グループウェブサイト掲載承諾書」(別紙 1)に必要事項をご記入の上、 申請してください。提出資料等について当社の確認が完了した後に、ISV 一覧を修正します。

(4) 掲載を中止する場合

ISV 一覧への掲載を中止する場合は、「日本取引所グループウェブサイト掲載中止申請書」(別紙 2)に必要事項をご記入の上、申請して ください。当社の確認が完了した後に、ISV 一覧から削除します。

#### <span id="page-6-1"></span>3.3 システム変更時の手続き

(1) ISV 側システム変更時

ISV 側のシステムで重大な変更を行う場合には、変更後も東証の各売買システムの提供する機能を問題なく利用可能であることをテス トで確認させていただきます。「日本取引所グループウェブサイト掲載承諾書」(別紙 1)に必要事項をご記入の上、申請してください。 当該申請を受けて、当社からシナリオ及びチェックリストを提供するとともにテスト実施日等の調整をします。テストの実施内容及び 提出資料等について確認が完了した場合には、ISV 一覧の掲載を継続します。

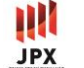

#### ISV 一覧掲載に係る申請要領

なお、「重大な変更」とは、システムの全面リプレイスのほか、取引所システムとの接続確認が必要と判断される変更を想定しており、 システムの特性及び変更内容を鑑みて、各社で判断するよう、お願いいたします。重大な変更に該当しない場合には申請及びテストは 必要ありません。

#### (2) 当社の各売買システムの変更時

当社各売買システムのリプレイス等の大規模な変更や接続仕様に変更時には、テストの再実施をお願いする場合があります。 この場合、別途手続き方法をご案内します。

#### <span id="page-7-0"></span>4. コンフォーマンステストについて

#### <span id="page-7-1"></span>4.1 実施環境

コンフォーマンステステストは「本番環境」又は「テスト環境 A」で実施します。

[留意事項]

- 本番環境でテストを実施する場合には、テストで利用する仮想サーバを保有する取引参加者の承諾を得た上でテストを実施してくだ さい。
- ⚫ テスト環境を利用する場合、テスト機利用契約の締結(契約未締結の場合に限る)及びテスト機利用申請が必要です。

#### <span id="page-7-2"></span>4.2 テスト内容

ISV 一覧への掲載する機能ごとに、当社から提示するシナリオに沿ってテストを実施し、その結果をコンフォーマンステストチェックリス トに記載のうえ提出してください。シナリオ及びチェックリストは、コンフォーマンステストを実施する際に、対応するシステムに係る 最新のものをご提供いたします。以下の資料は参考情報としてご参照ください (参考資料は Target にのみ掲載しています) 。

(1) arrowhead

「参考 1-1. arrowhead コンフォーマンステストシナリオ(参加者接続)」及び 「参考 1-2. arrowhead コンフォーマンステストチェックリスト(参加者接続)」参照

#### (2) ToSTNeT システム

(ⅰ) 東証プロトコル

「参考 2-1.ToSTNeT システム コンフォーマンステストシナリオ(東証プロトコル)」及び 「参考 2-2.ToSTNeT システム コンフォーマンステストチェックリスト(東証プロトコル)」参照

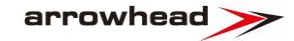

 $\mathbf{m}$ **JPX** ISV 一覧掲載に係る申請要領

(ⅱ) FIX プロトコル

「参考 3-1.ToSTNeT システム コンフォーマンステストシナリオ(FIX プロトコル)」及び 「参考 3-2.ToSTNeT システム コンフォーマンステストチェックリスト(FIX プロトコル)」参照

(3) 相場報道システム(FLEX)

「参考 4.相場報道システム コンフォーマンステストチェックリスト」参照。

## <span id="page-8-0"></span>5. 問合せ方法

本申請要領に関するお問い合わせは、下記の連絡先にご連絡頂けますようお願いいたします。

【連絡先】 JPX サービスデスク arrowhead/ToSTNeT TEL:050-3822-8882 Email:arrowhead@jpx.co.jp